# PPC-10A

## Quick Start Guide

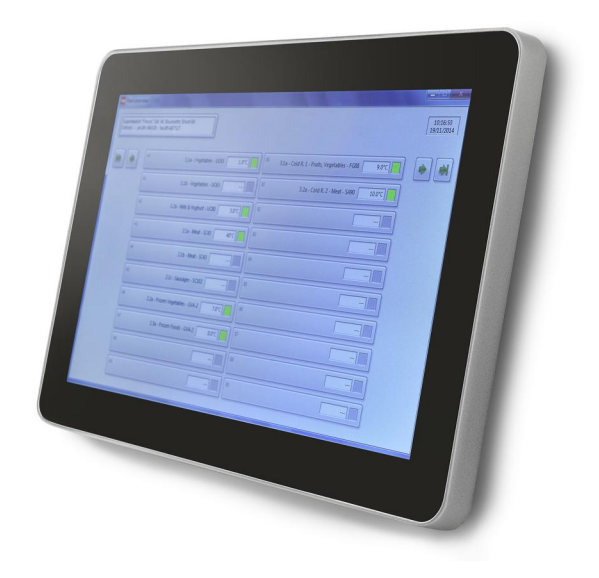

Rev. 1.0

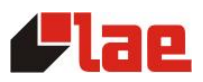

The PPC-10A is for panel mount; it's first necessary to punch an aperture of size 249  $\times$  157 mm, plus 8  $\times$ 4.0mm holes for the fixing screws (see fig. 1).

As an alternative, it's possible to mount the panel by means of a VESA 75 support.

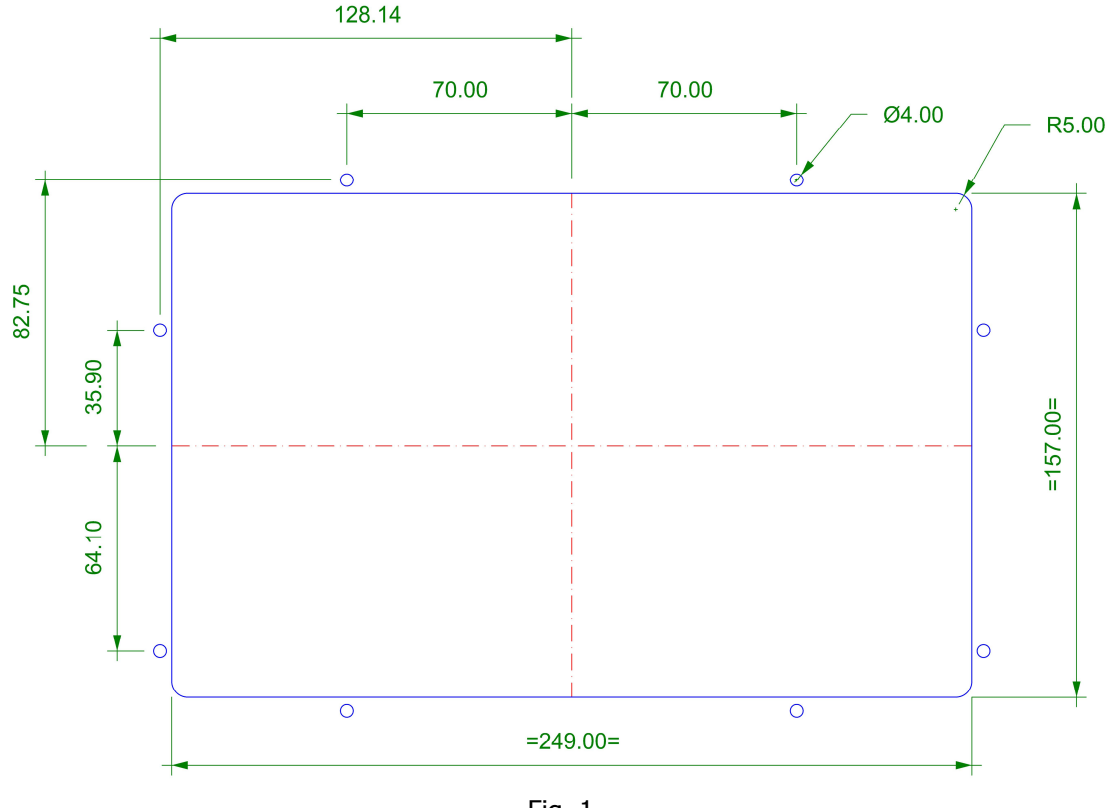

Fig. 1

#### Electrical connections

In fig. 2 all connections are shown. Particularly, it will be necessary to connect the power supply unit delivered with the kit and the RS-485 line coming from the controllers (COM1 port, see fig. 3).

A second COM2 port (RS-232) is available for a GSM modem to be connected, in the event that you'd like to activate an SMS sending function.

If you wish to activate e-mail forwarding or the remote control functions, it will be necessary to also connect the LAN or a router/modem to the Ethernet 1 port.

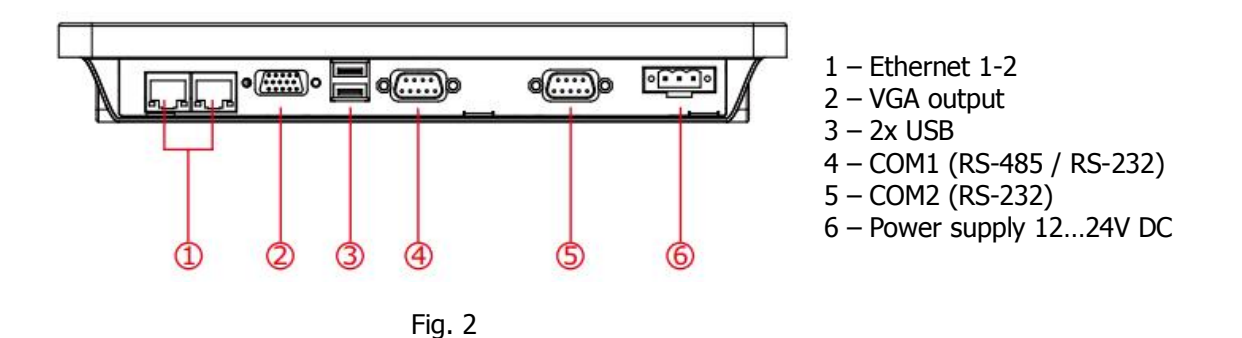

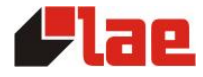

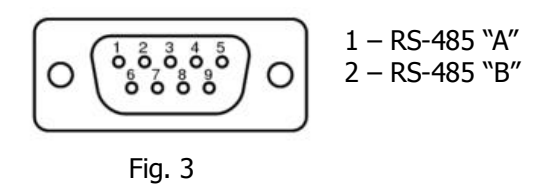

#### Start and System Access

The PPC-10A is turned on when it's powered, there is no button to switch it on. The Windows operating system is configured with a user for the normal use of the Tab software (user name  $=$  Tab / password  $=$  tab) and a user with administrator's rights to perform changes to the system configuration, if needed (user name  $=$  LAE / password = laeadm). At the start-up, the "Tab" user is allowed access automatically and the Tab software is started.

Tab must be initially configured according to the plant to be monitored. Please refer to the Tab user's manual for any relevant information.

#### Connection to LAN and Internet

The PPC-10A is configured to receive the network configuration from a device performing a DHCP server function (for ex. a computer or router for Internet access); if this is present, no other configuration will be necessary to get access to the LAN (local network) or Internet.

If differently no DHCP server is present, set the IP address, subnet mask and gateway address manually, according to the Windows procedure (the administrator user's password will be required).

#### Remote control

If the PPC-10A is connected to Internet, it will be possible to get access to it from a remote PC to display any screen of the system and Tab and interact with them as if you were working on the spot. The PPC-10A already includes the software allowing this without the need of a public IP address or to modify the firewall or router configuration.

The remote PC requirements are: Windows operating system, access to Internet and "Supremo" remote control software (consult LAE to purchase it, if needed).

To get connected, it's necessary to know the 9-digit ID code and the password of the station to be controlled. The code appears in the main window of the software installed in the PPC-10A; pre-defined password = ppctab.

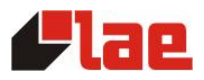

### Technical Data

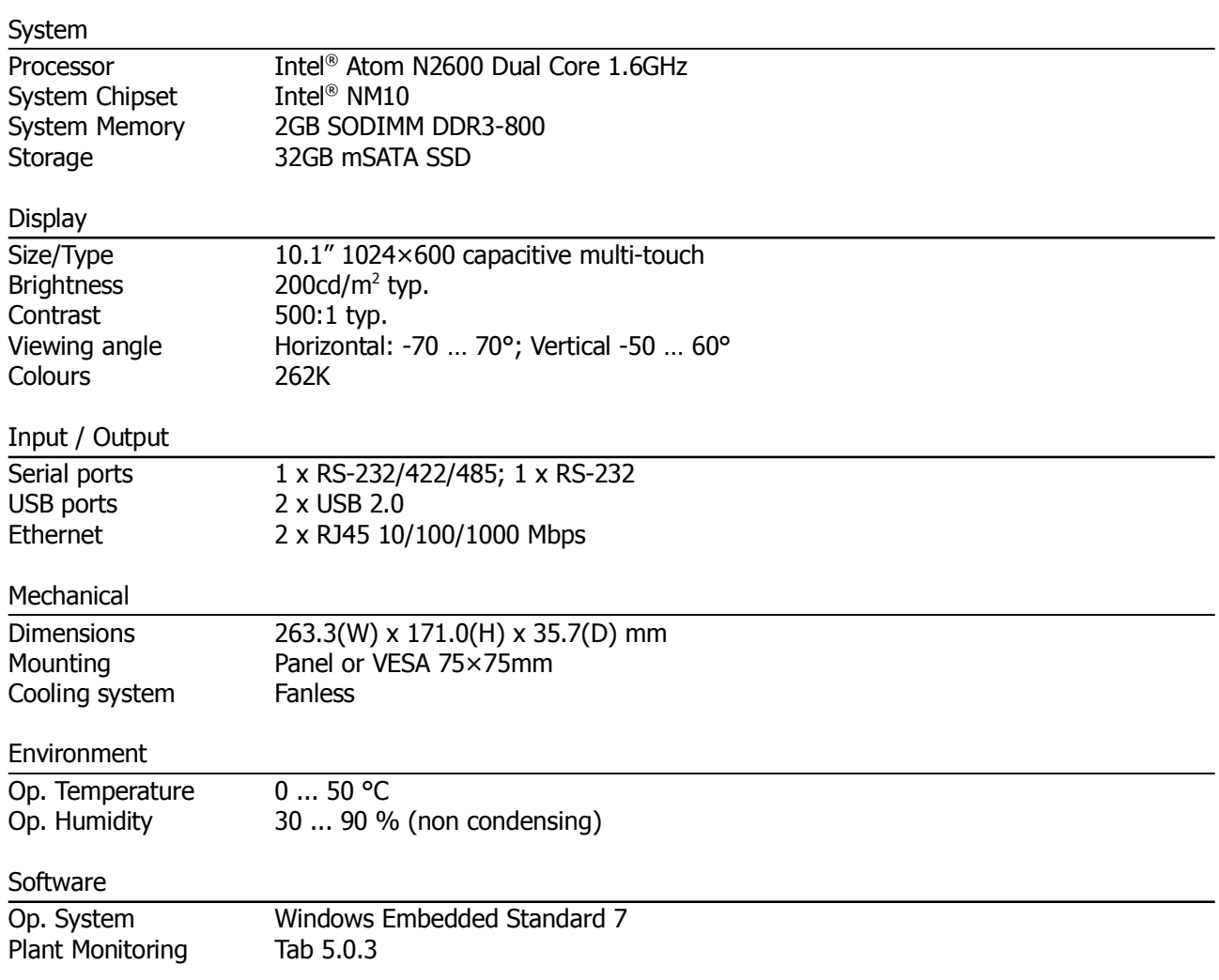

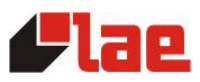